## **Лабораторна робота № 1 АНАЛІЗ АНАЛОГОВОЇ ЕЛЕКТРИЧНОЇ СХЕМИ**

**Мета**: навчитися виконувати налаштування та аналіз електричної аналогової схеми використовуючи програму Electronic Workbench. Оволодіти навичками по експериментальному визначенні параметрів електричної аналогової схеми.

## **Хід роботи**

1.1. Завдання за варіантом 22 (табл. 1.1).

Таблиця 1.1

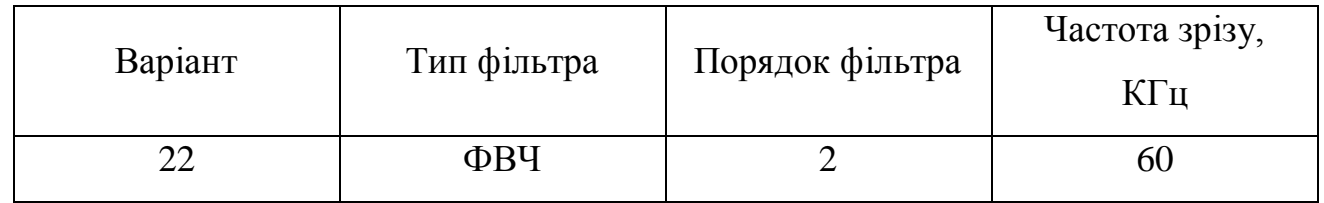

Вихідні дані до роботи

1.2. Виконуємо попередній розрахунок активного фільтра за варіантом (табл. 1.1). Ємність конденсатора розрахуємо за формулою (1.1).

$$
C = \frac{1}{2\pi fR} \tag{1.1}
$$

 $C =$ 1  $\frac{1}{2\pi * 60 * 25 * 10^3 * 50 * 10^3} = 21.7 * 10^{-12} \Phi$ 

1.3. В програмному середовищі Electronic Workbench будуємо схему фільтра верхніх частот (рис. 1.1).

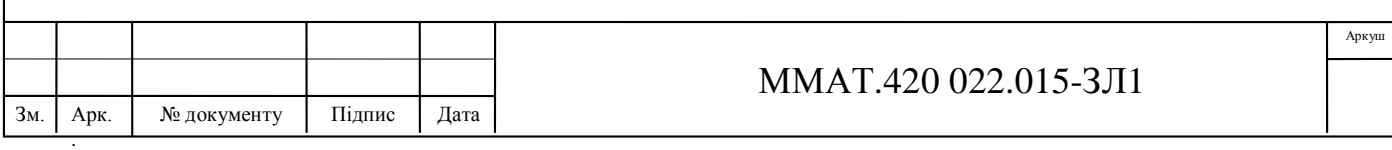

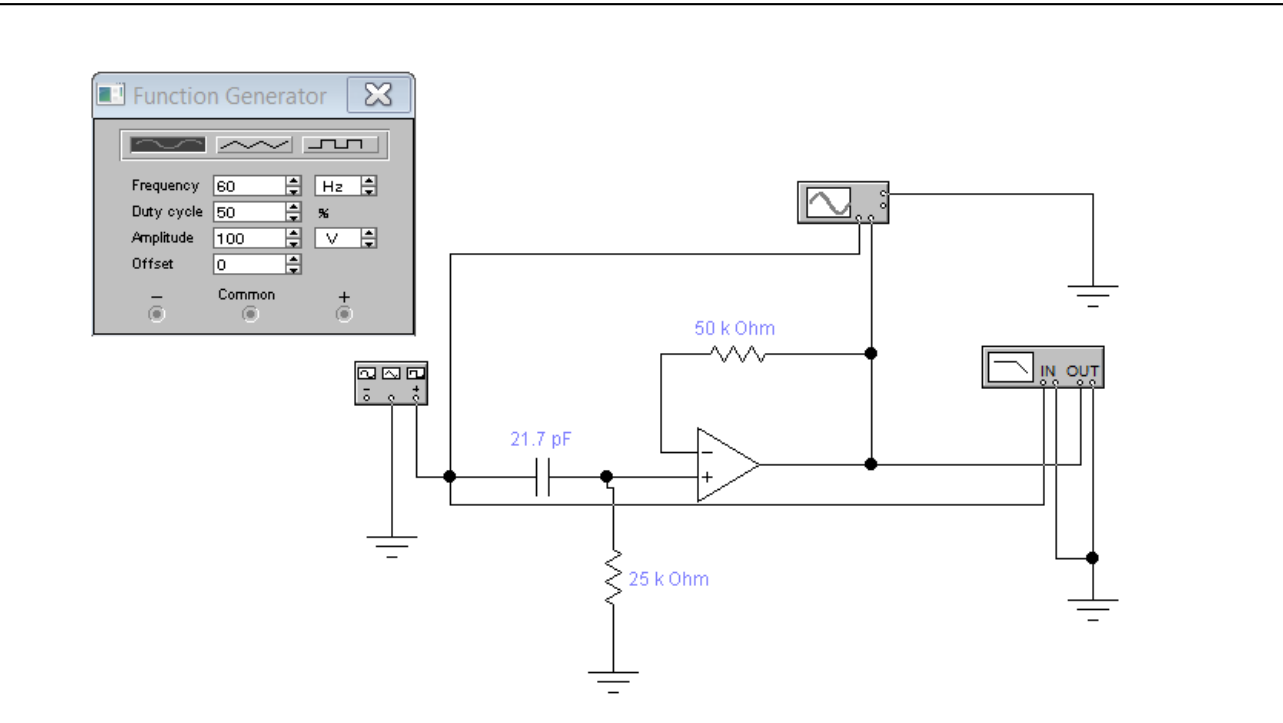

Рис. 1.1. Схема фільтра верхніх частот із заданими параметрами елементів

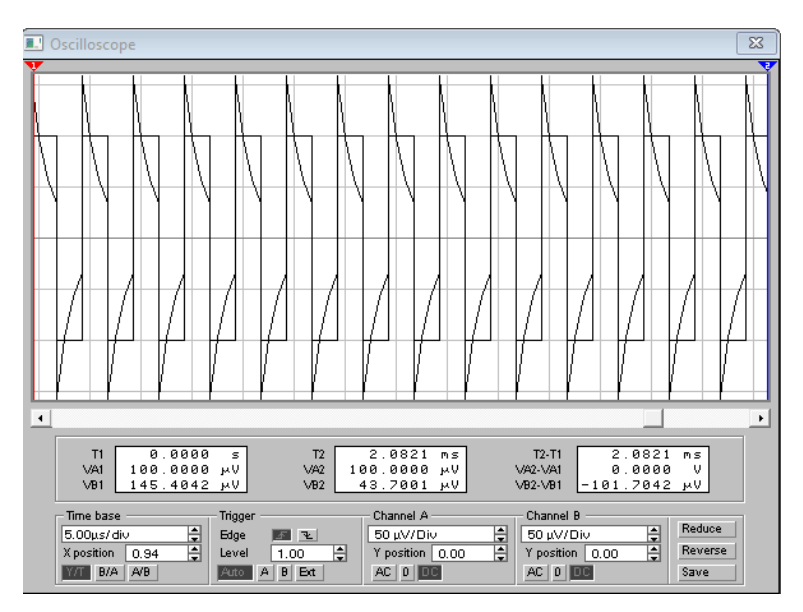

Рис. 1.2. Покази осцилографа

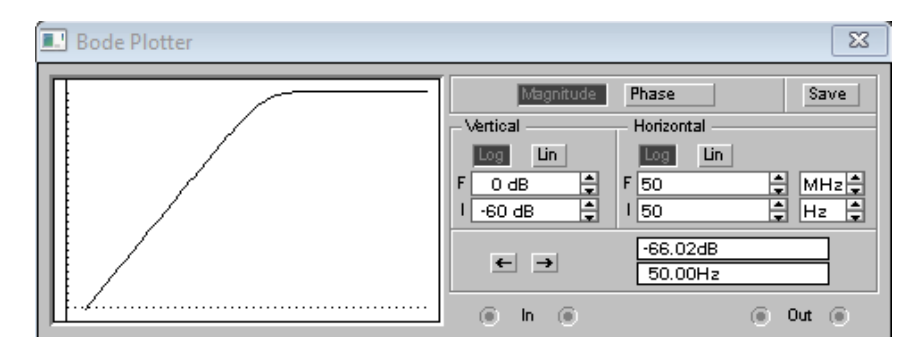

Рис. 1.3. Графік входу до усталеного режиму

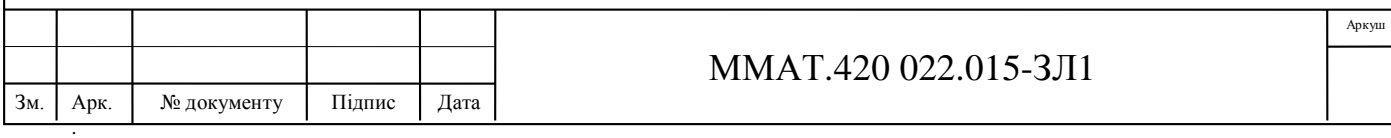

1.4. За допомогою «AC Frequency» досліджено вплив опорів резисторів на входи до усталеного режиму. Для значення опору першого резистора (15, 25, 35) кОм (рис. 1.4) та опору резистора на від'ємному зворотньому зв'язку (25, 50, 75) кОм (рис. 1.5).

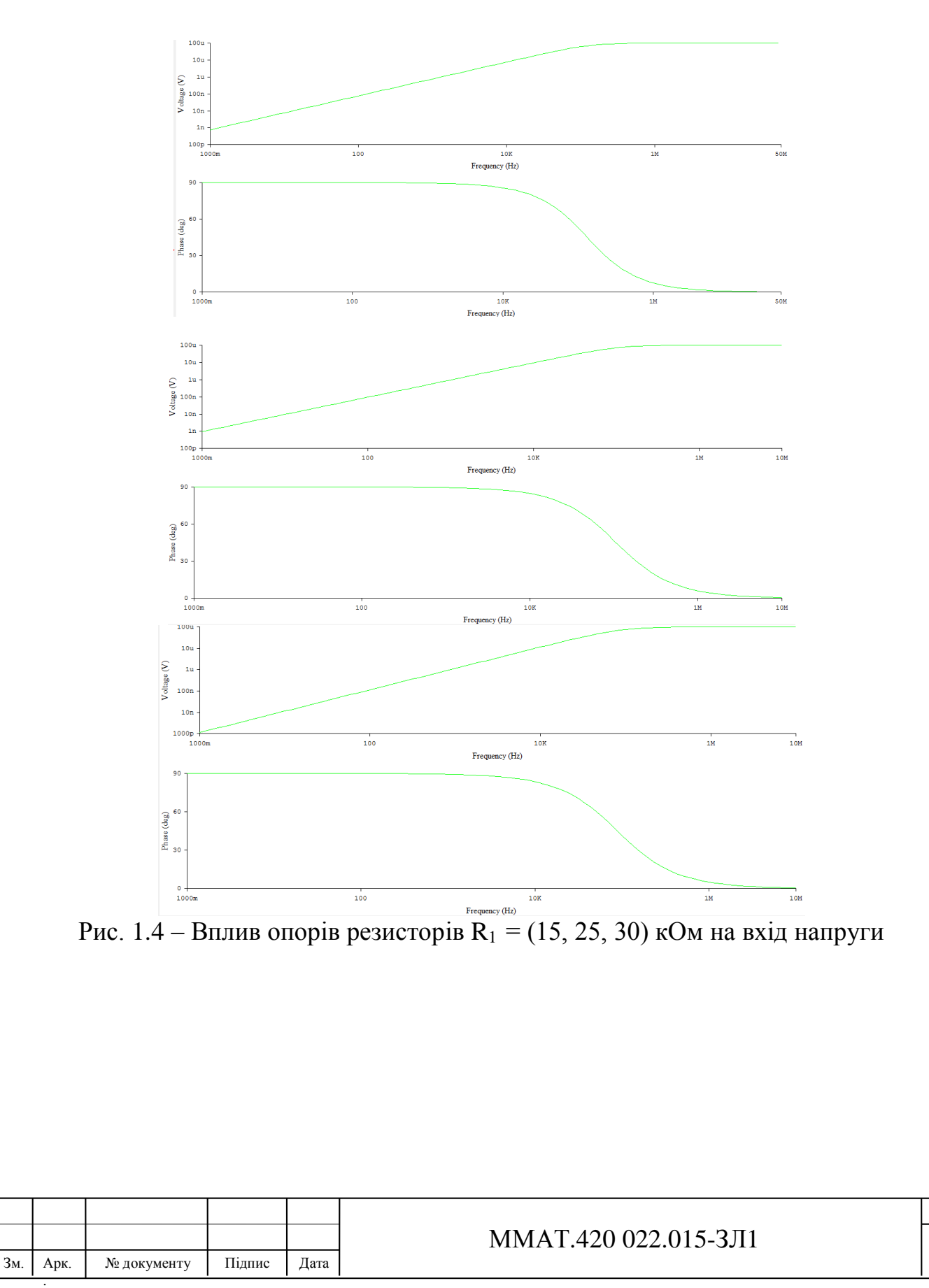

Аркуш

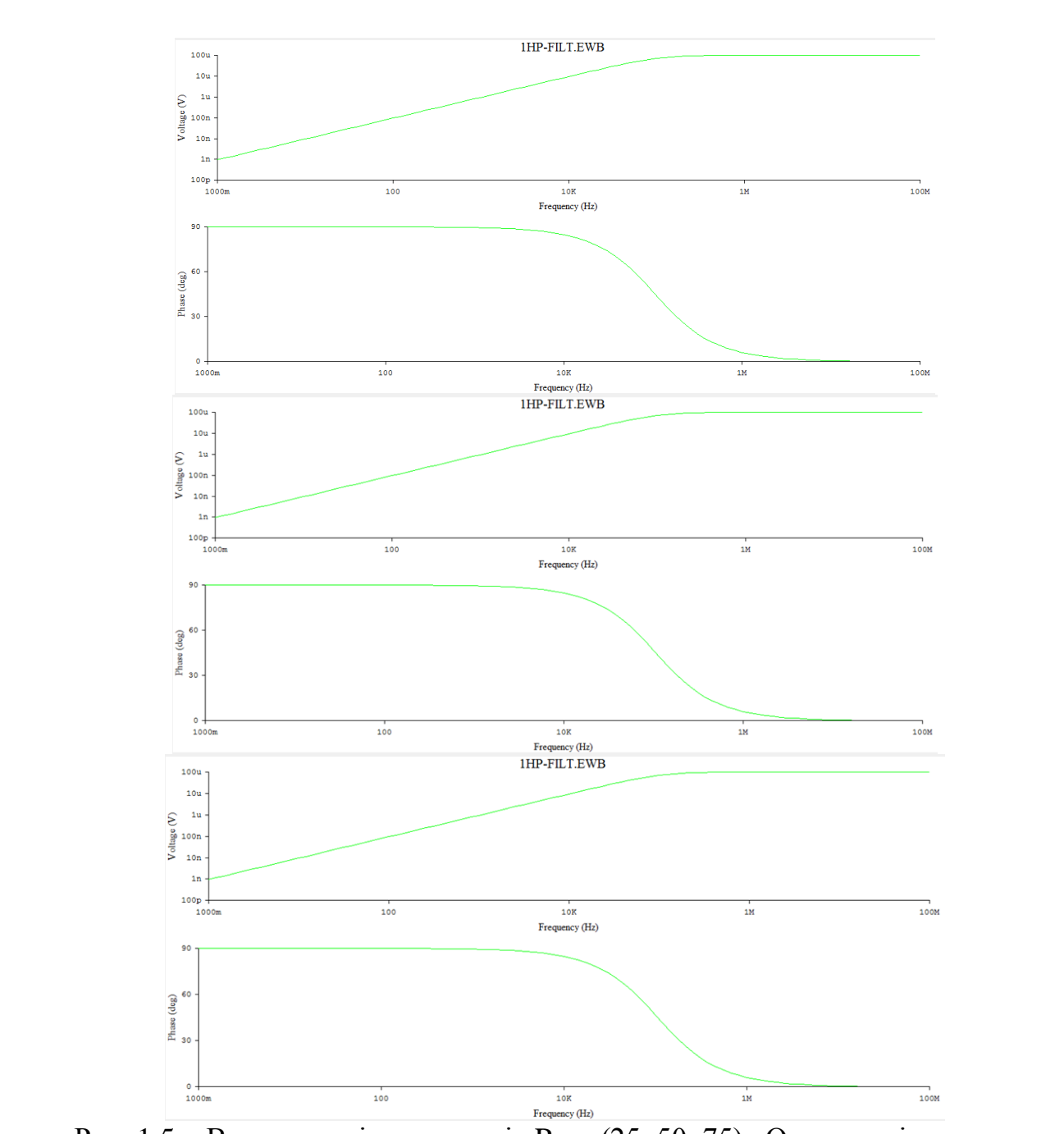

Рис.  $1.5 - B$ плив опорів резисторів  $R_2 = (25, 50, 75)$  кОм на вихід напруги

1.5. Задавши параметри (рис. 1.6), виконано аналіз впливу розбіжності параметрів елементів схеми на її характеристики по методу статистичних випробувань (рис. 1.7).

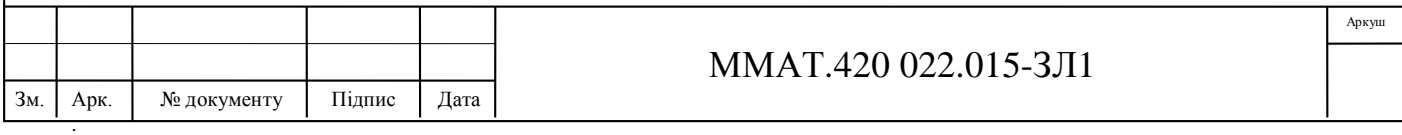

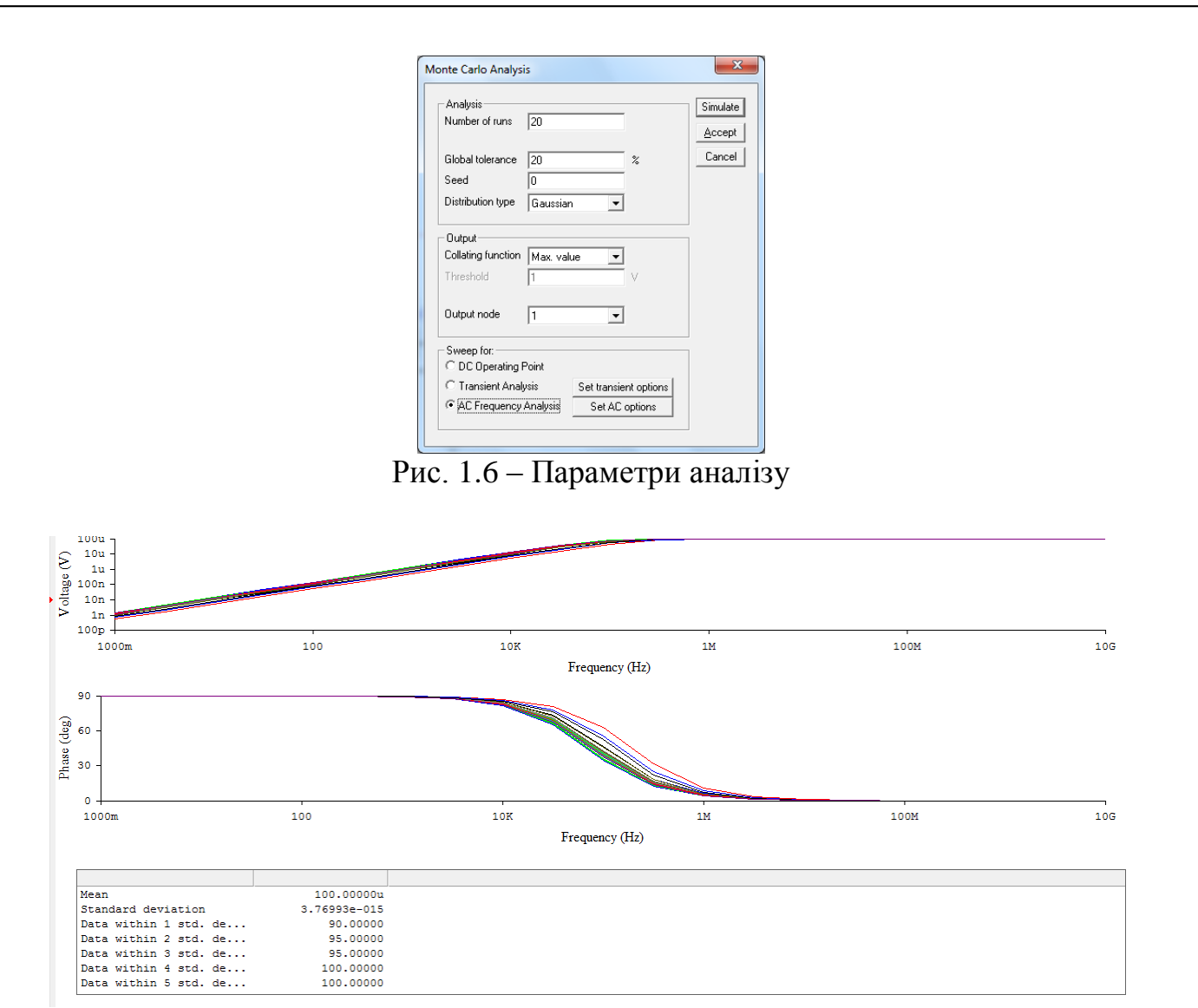

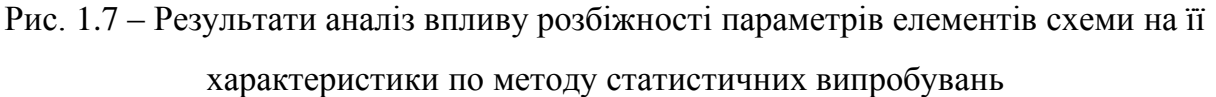

**Висновок:** Виконуючи лабораторну роботу було налаштовано та проаналізовано електричну аналогову схему за допомогою програмного продукту Electronic Workbench, проведено аналіз впливу розбіжності параметрів елементів схеми на її характеристики по методу статистичних випробувань. Експериментально досліджено вплив опорів резисторів на зміну частоти виходу напруги схеми до усталеного режиму.

- При збільшені опору резистора першого резистора 10 кОм, зменшується значення частоти виходу напруги до усталеного значення;

- Зміна опору резистора зворотнього зв'язку не вплив на дослідження.

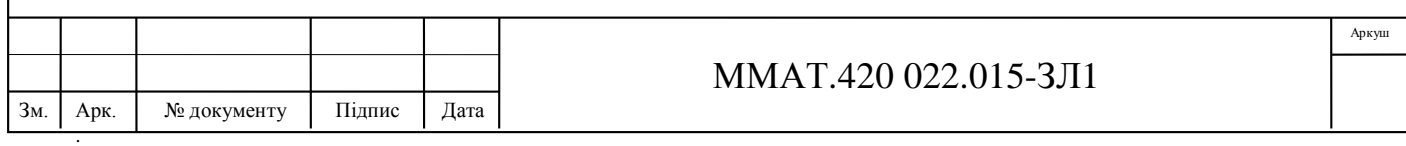